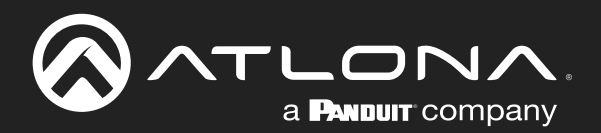

# **OMEDA** 4x2 Matrix Switcher with USB

Application Programming Interface 1.1.2

> **Atlona Manuals<br>Switchers** AT-OME-MS42

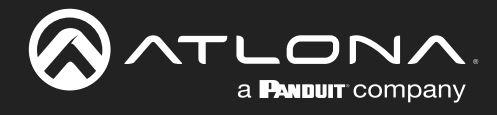

# Version Information

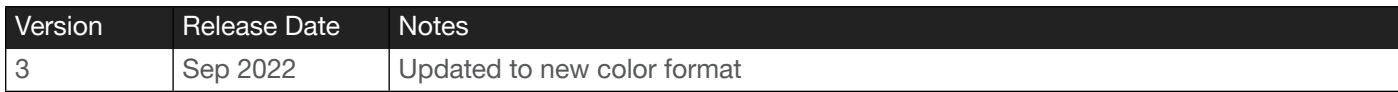

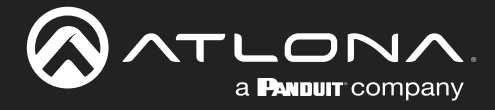

# Introduction

# General

This document provides an alphabetical list of commands available for AT-OME-MS42. Commands are casesensitive. If the command fails or is entered incorrectly, then the feedback is "Command FAILED". Commands can be sent using RS-232, Telnet, SSH, or TCP. There should be a 500 millisecond delay between each command sent to the unit. The default port for Telnet is 23. TCP ports are 9000, 9001, and 9002.

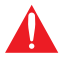

IMPORTANT: Each command is terminated with a carriage-return (0x0d) and the feedback is terminated with a carriage-return and line-feed (0x0a).

# <span id="page-2-0"></span>**Ports**

This product can communicate directly with local and remote RS-232 (over HDBaseT) ports using a direct TCP socket connection. The default port assignment is from left-to-right, viewed from the rear panel. Refer to the table below for the port assignment for this product. For ports connected to RS-232 interfaces, no additional payload is required to transmit data to the device. All data sent to the respective TCP port will be sent bit-for-bit to the RS-232 output. Note that if feedback is required from the RS-232 device, the TCP socket must be kept open. This product does not provide buffer or queuing registers. Therefore, any data from the RS-232 port that is received while the TCP socket connection is closed, will be lost.

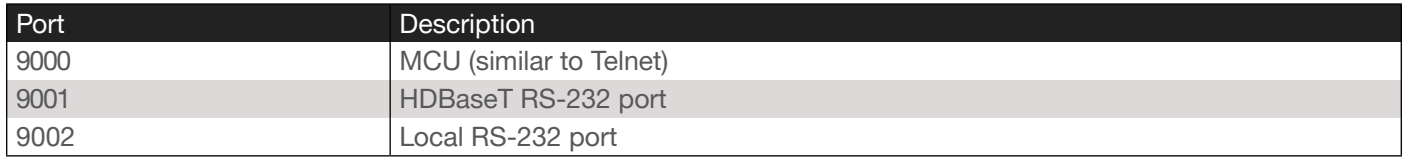

#### Example:

With the device IP address of 192.168.1.100 and a PJLINK projector connected to the RS-232 of the HDBaseT output.

1. Open a TCP socket to 192.168.1.100:9001 and send the following command string:

%1POWR 1\x0D

2. The projector will respond with the following, using the same socket connection:

\$1POWR=OK\x0D

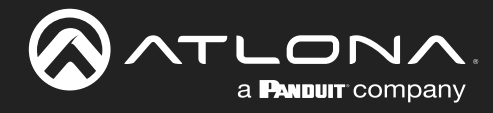

# Introduction

# RS-232

A 3-pin captive screw connector has been included for RS-232.

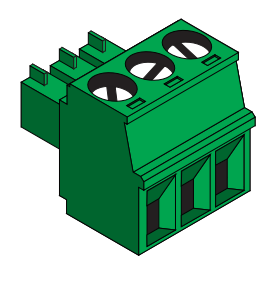

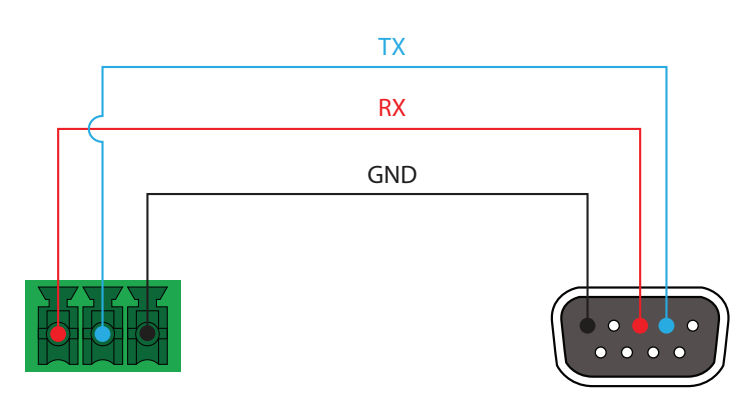

RS-232 is often connected through a DB 9-pin to captive screw connector. The pins will have functions associated with them, some will be unassigned.

Pin out will be determined by the RS-232 cable and connect as RX (receive), TX (transmit) and GND (ground).

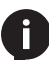

NOTE: Typical DB9 connectors use pin 2 for TX, pin 3 for RX, and pin 5 for ground. On some devices functions of pins 2 and 3 are reversed.

Baud parameters must be met for control signals to pass. The parameters can be updated through the built in webGUI. The defaults for the RS-232 ports are: 9600, 8-bit, None, 1.

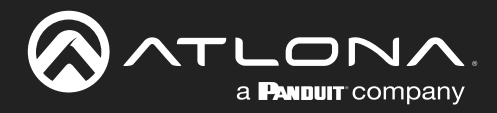

# **Commands**

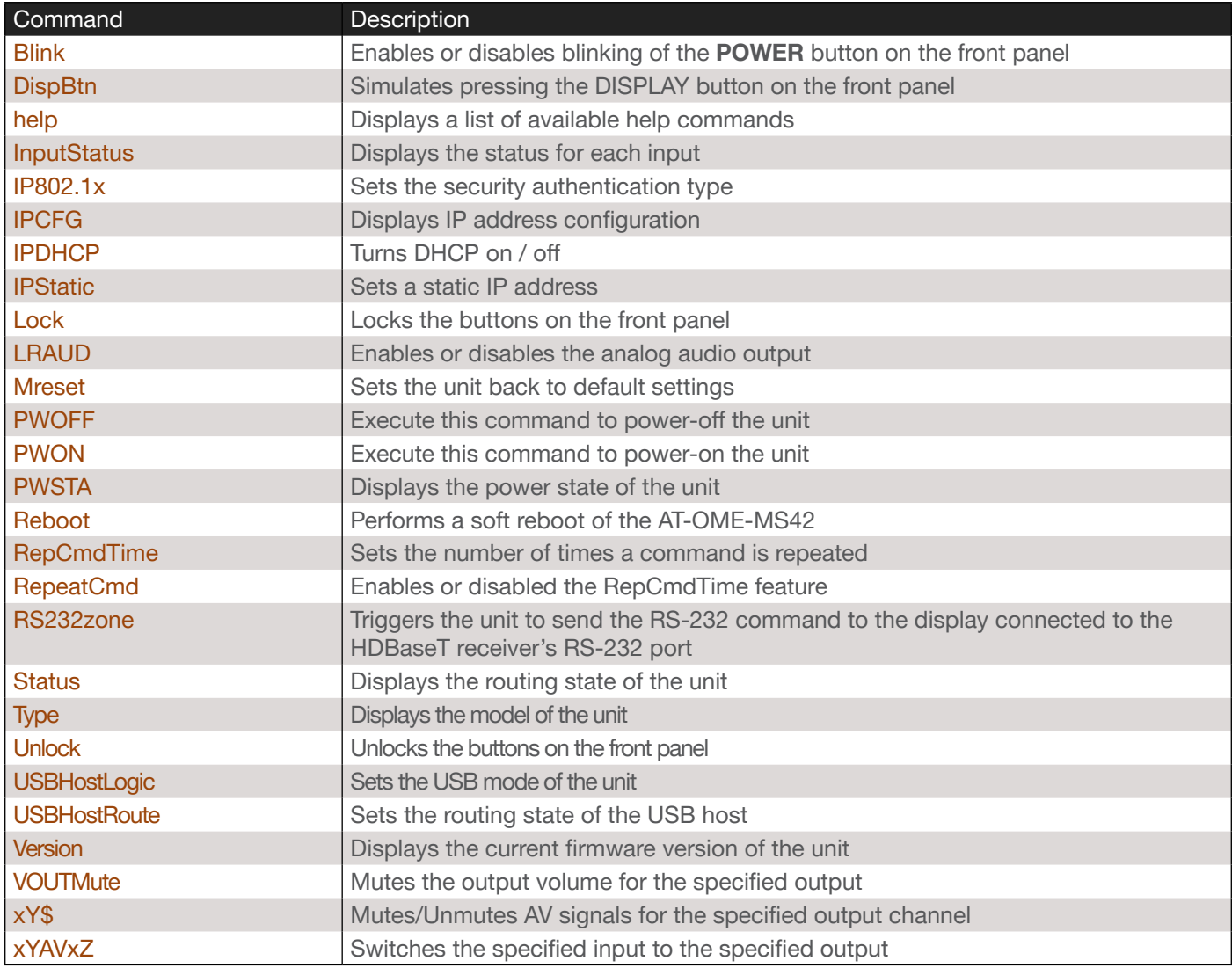

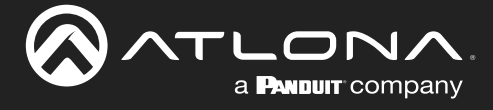

### <span id="page-5-0"></span>Blink

Enables or disables blinking of the POWER LED indicator on the front panel. When set to on, the POWER indicator will flash blue, and can be used to physically identify the unit on a network. The POWER indicator will flash until the Blink off command is executed or the unit is rebooted. on = enables blinking; off = disables blinking; sta = displays the current setting. The default setting is off.

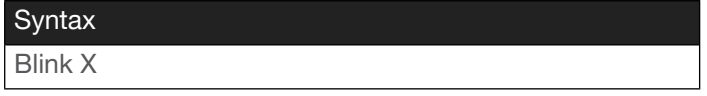

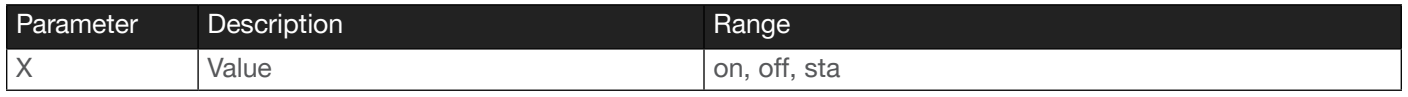

Example Blink on

Feedback Blink on

#### <span id="page-5-1"></span>**DispBtn**

This command emulates pressing the DISPLAY button on the front panel. This command can perform different functions, depending on which value it is assigned.

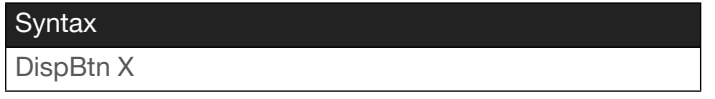

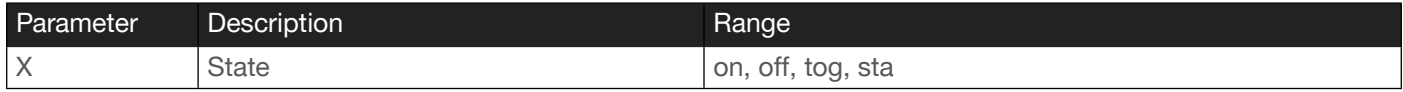

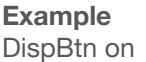

Feedback DispBtn on

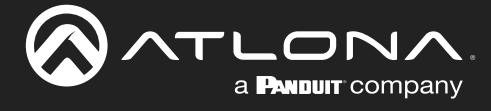

#### <span id="page-6-0"></span>help

Displays the list of available commands. To obtain help on a specific command, enter the help command followed by the name of the command.

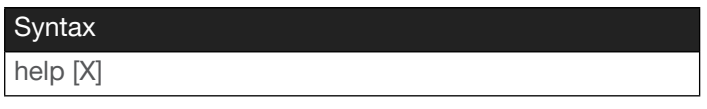

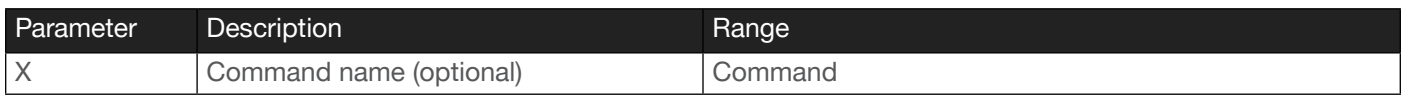

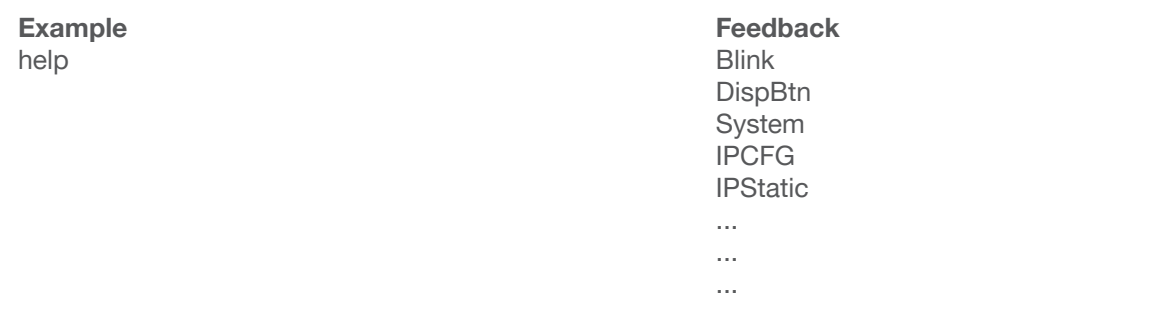

#### <span id="page-6-1"></span>InputStatus

Displays the status of the inputs as either a 0 or 1. If a source is detected on the input, then a 1 will be displayed. Inputs with no source connected will display a 0.

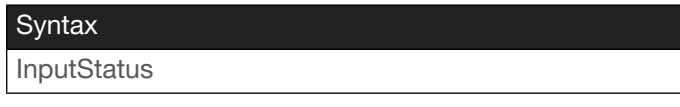

This command does not require any parameters

Example InputStatus

Feedback InputStatus 0100

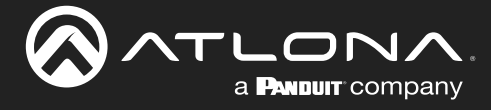

#### <span id="page-7-0"></span>IP802.1x

Sets the security setting for use with RADIUS server authentication. Use the sta argument to display the current setting.

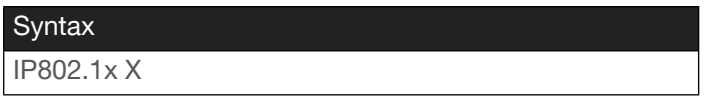

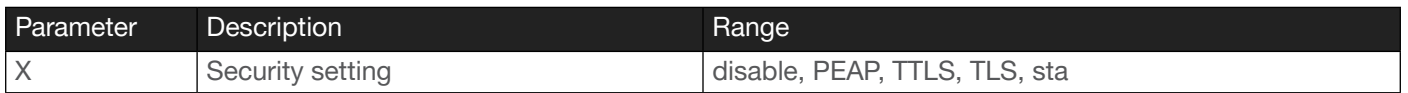

Example IP802.1x TTLS Feedback IP802.1x TTLS

#### <span id="page-7-1"></span>IPCFG

Displays the current network settings for the unit.

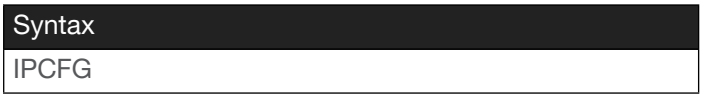

This command does not require any parameters

Example IPCFG

Feedback IP Addr: 10.0.1.101 Netmask: 255.255.255.0 Gateway: 10.0.1.1 Telnet Port: 23

# <span id="page-7-2"></span>IPDHCP

Enables or disables DHCP mode on the unit. on = enables DHCP mode; off = disables DHCP and sets the unit to the defined Static IP mode; sta = displays the current setting. A static IP address must be configured for the unit first before disabling DHCP. Refer to the [IPStatic](#page-8-0) command for more information.

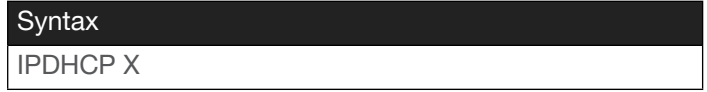

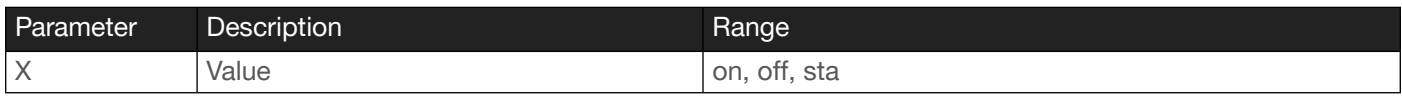

Example IPDHCP on Feedback IPDHCP on

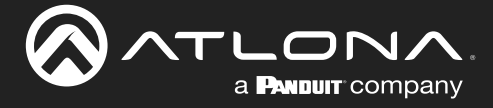

#### <span id="page-8-0"></span>IPStatic

Sets the static IP address, subnet mask, and gateway (router) address of the unit. Before using this command, DHCP must be disabled on the unit. Refer to the [IPDHCP](#page-7-2) command for more information. Each argument must be entered in dot-decimal notation and separated by a space. The default static IP address is 192.168.1.254.

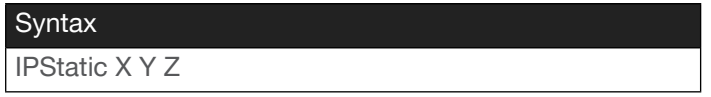

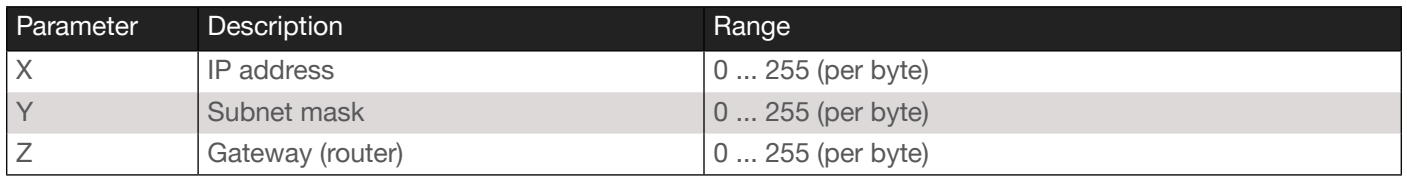

Example

IPStatic 192.168.1.112 255.255.255.0 192.168.1.1

#### Feedback

IPStatic 192.168.1.112 255.255.255.0 192.168.1.1

#### <span id="page-8-1"></span>Lock

Locks the buttons on the front panel. This feature is useful when the unit is installed in a rack environment or other remote location, to prevent unauthorized tampering or accidental pressing of the front-panel buttons. Also refer to the [Unlock](#page-12-1) command.

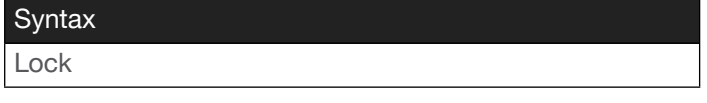

This command does not require any parameters

Example Lock

Feedback Lock

# <span id="page-8-2"></span>LRAUD

Enables or disables the analog audio output.

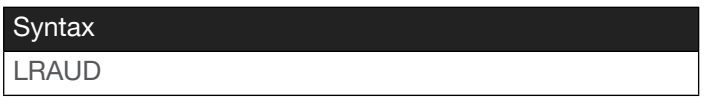

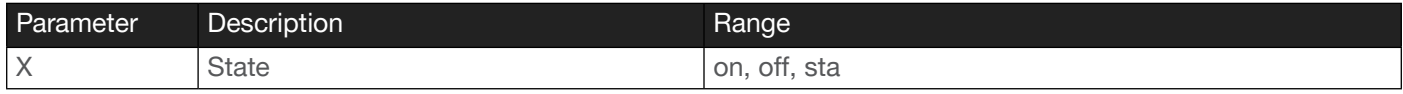

Example LRAUD on

Feedback LRAUD on

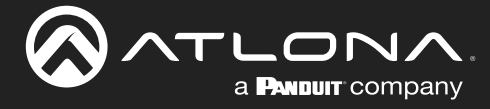

#### <span id="page-9-0"></span>Mreset

Resets the unit to factory-default settings.

Syntax

Mreset

This command does not require any parameters

Example Mreset

Feedback Mreset

### <span id="page-9-1"></span>PWOFF

Executing this command will power-off the unit. Execute the [PWON](#page-9-2) command to power-on the unit.

**Syntax** PWOFF

This command does not require any parameters

Example PWOFF

Feedback PWOFF

## <span id="page-9-2"></span>PWON

Executing this command will power-on the unit. Use the [PWOFF](#page-9-1) command to power-off the unit.

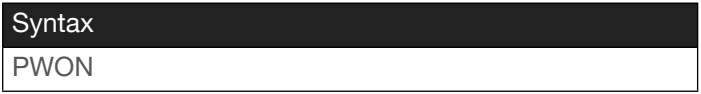

This command does not require any parameters

Example PWON

Feedback PWON

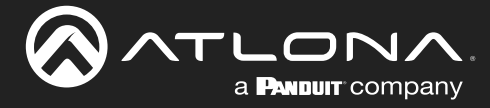

# <span id="page-10-0"></span>PWSTA

Displays the current power state of the unit.

Syntax

PWSTA

This command does not require any parameters

Example **PWSTA** 

Feedback PWON

# <span id="page-10-1"></span>Reboot

Performs a soft reboot of the AT-OME-MS42. All system settings are preserved.

**Syntax** Reboot

This command does not require any parameters

Example Reboot

Feedback Reboot

# <span id="page-10-2"></span>RepCmdTime

Sets the number of time a command will be sent. This may be required in systems where a command must be transmitted more than once, before an acknowledgement message is received. Specify the sta argument to display the current setting.

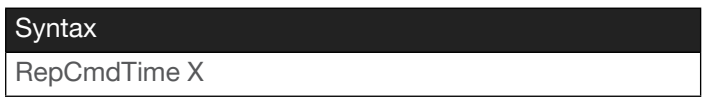

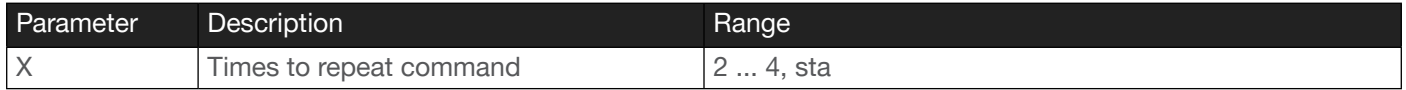

Example RepCmdTime 3 Feedback RepCmdTime 3

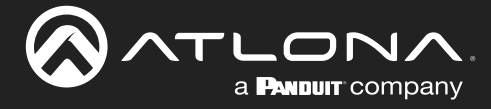

### <span id="page-11-0"></span>RepeatCmd

Enables / disables the [RepCmdTime](#page-10-2) feature. Specify the sta argument to display the current setting.

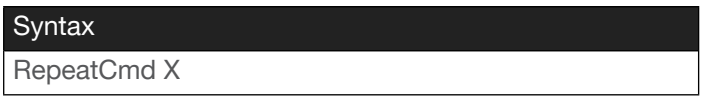

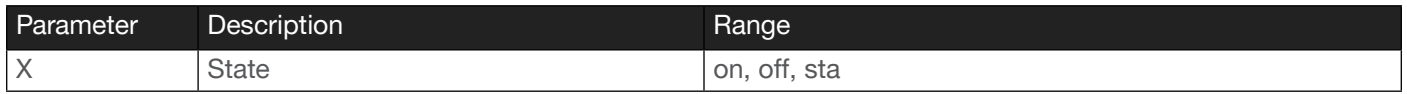

Example RepeatCmd on Feedback RepeatCmd on

#### <span id="page-11-1"></span>RS232zone

Sends commands to the HDBaseT device. Refer to the User Manual of the display device for a list of available commands. Brackets must be used when specifying the command argument. Note that this command is deprecated and for legacy use. It is recommended to use the TCP socket functionality, under [Ports \(page 3\)](#page-2-0).

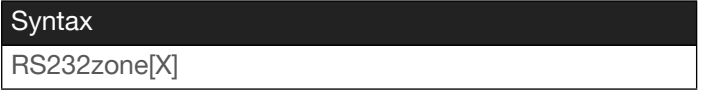

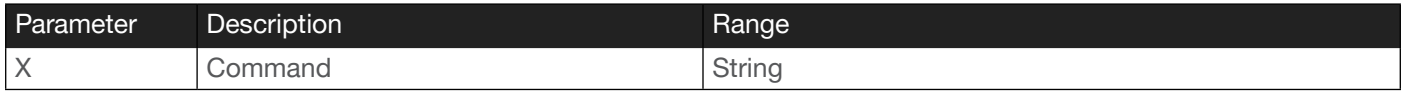

Example RS232zone[test] Feedback RS232zone[test]

#### <span id="page-11-2"></span>**Status**

Displays which input is routed to which output. Refer to the [xYAVxZ](#page-14-1) command for more information.

**Syntax** 

**Status** 

This command does not require any parameters

Example **Status** 

Feedback x2AVx1,x2AVx2

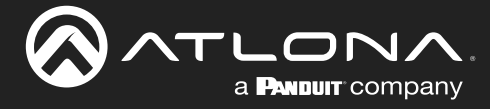

### <span id="page-12-0"></span>Type

Displays the model information of the unit.

**Syntax** 

Type

This command does not require any parameters

Example Type

Feedback AT-OME-MS42

# <span id="page-12-1"></span>Unlock

Unlocks the buttons on the front panel. Also refer to the [Lock](#page-8-1) command.

**Syntax** Unlock

This command does not require any parameters

Example Unlock

Feedback Unlock

# <span id="page-12-2"></span>USBHostLogic

Sets the USB mode for the AT-OME-MS42. Use the sta argument to display the current setting.

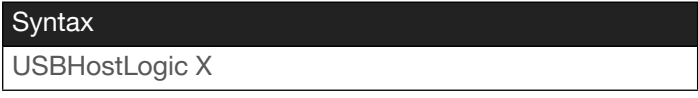

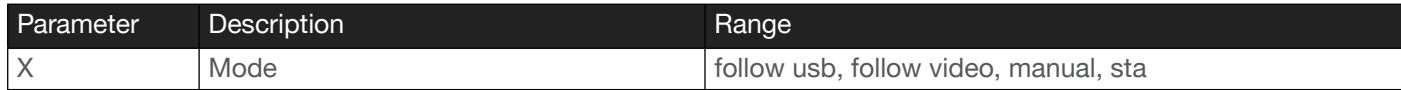

Example USBHostLogic follow video

Feedback USBHostLogic follow video

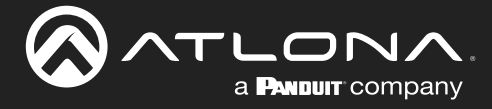

### <span id="page-13-0"></span>**USBHostRoute**

Sets the routing state of the USB host.  $C =$  USB-C port,  $1 =$  USB Host  $1, 2 =$  USB Host  $2, 3 =$  remote USB host connected over HDBaseT. Use the sta argument to display the current setting.

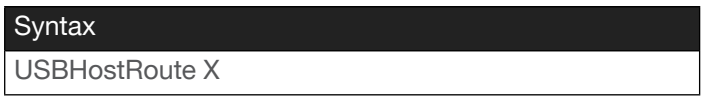

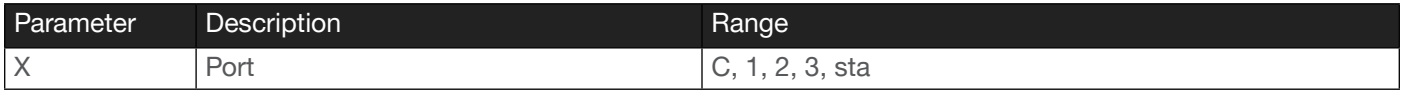

Example USBHostRoute C Feedback USBHostRoute C

#### <span id="page-13-1"></span>Version

Displays the current firmware version of the unit.

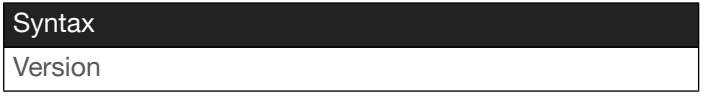

This command does not require any parameters

Example Version

Feedback 1.0.05

# <span id="page-13-2"></span>**VOUTMute**

Mutes / unmutes the output volume for the specified output. The first argument references the output:  $1 = HDMI$ , 2 = HDBaseT. Do not include a space between the command and the first argument. Use the sta argument to display the current setting.

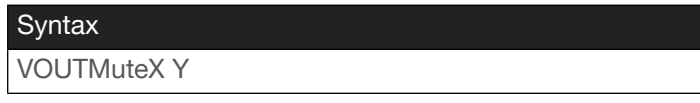

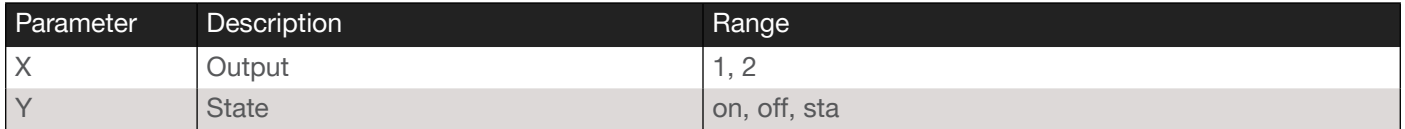

Example VOUTMute2 off Feedback VOUTMute2 off

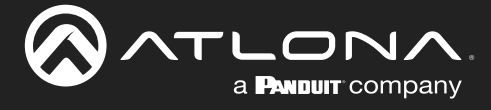

# <span id="page-14-0"></span>xY\$

Enables / disables video for the specified output. The first argument references the output: 1 = HDMI, 2 = HDBaseT. The second argument enables or disables the video output. on  $=$  enable video; off  $=$  disable video. Use the sta argument to display the current setting.

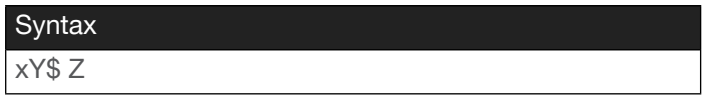

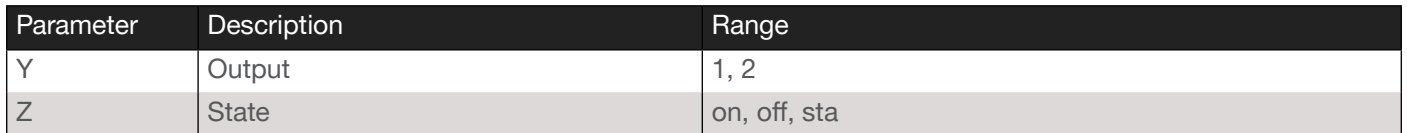

Example

x2\$ off

Feedback x2\$ off

# <span id="page-14-1"></span>xYAVxZ

Switches the specified input to the specified output. The first argument references the input: 1 = USB-C, 2 = DisplayPort, 3 = HDMI 1, and 4 = HDMI 2. If the system is in matrix mode, then 1 or 2 can be specified as output flags.

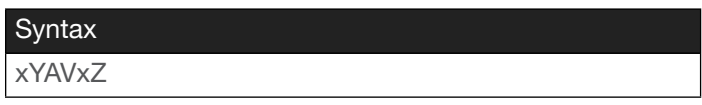

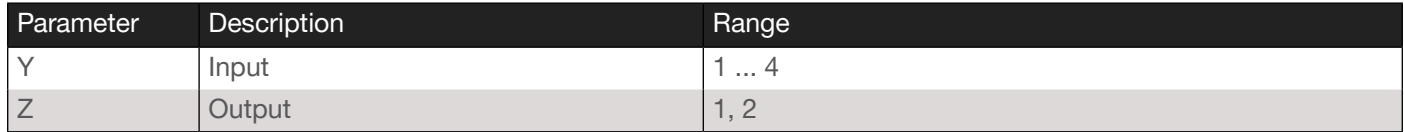

Example x3AVx1

Feedback x3AVx1, x3AVx2

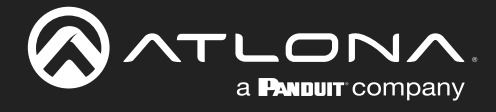

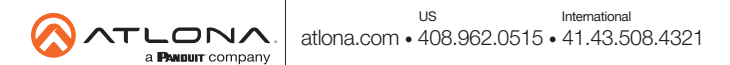